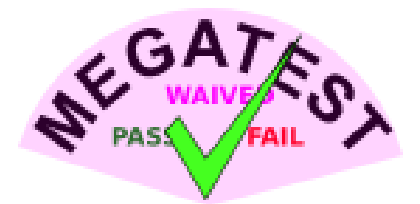

# Megatest User Manual

Matthew Welland

Document Number: TSETAGEM-011 Revision Number: v1.36 Jan. 29, 2012

Matt Welland.

c 2011 Matthew Welland. All rights reserved.

Megatest is free software released under the General Public License v2.0. Please see the file COPY-ING in the source distribution for details.

Email: matt@kiatoa.com.

Web: www.kiatoa.com/fossils/megatest

This document is believed to be acurate at the time of writing but as with any opensource project the source code itself is the reference. It is the responsibility of the end user to validate that the code will perform as they expect. The author assumes no responsibility for any inaccuracies that this document may contain. In no event will Matthew Welland be liable for direct, indirect, special, exemplary, incidental, or consequential damages resulting from any defect or omission in this document, even if advised of the possibility of such damages.

This document is a snapshot in time and Megatest software has likely changed since publication. This document and Megatest may be improved at any time, without notice or obligation.

# Megatest/document Revision History

*Notable revisions of the software are occasionally documented here*.

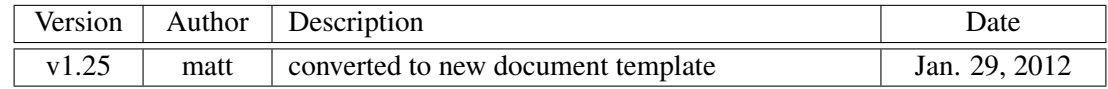

# **Contents**

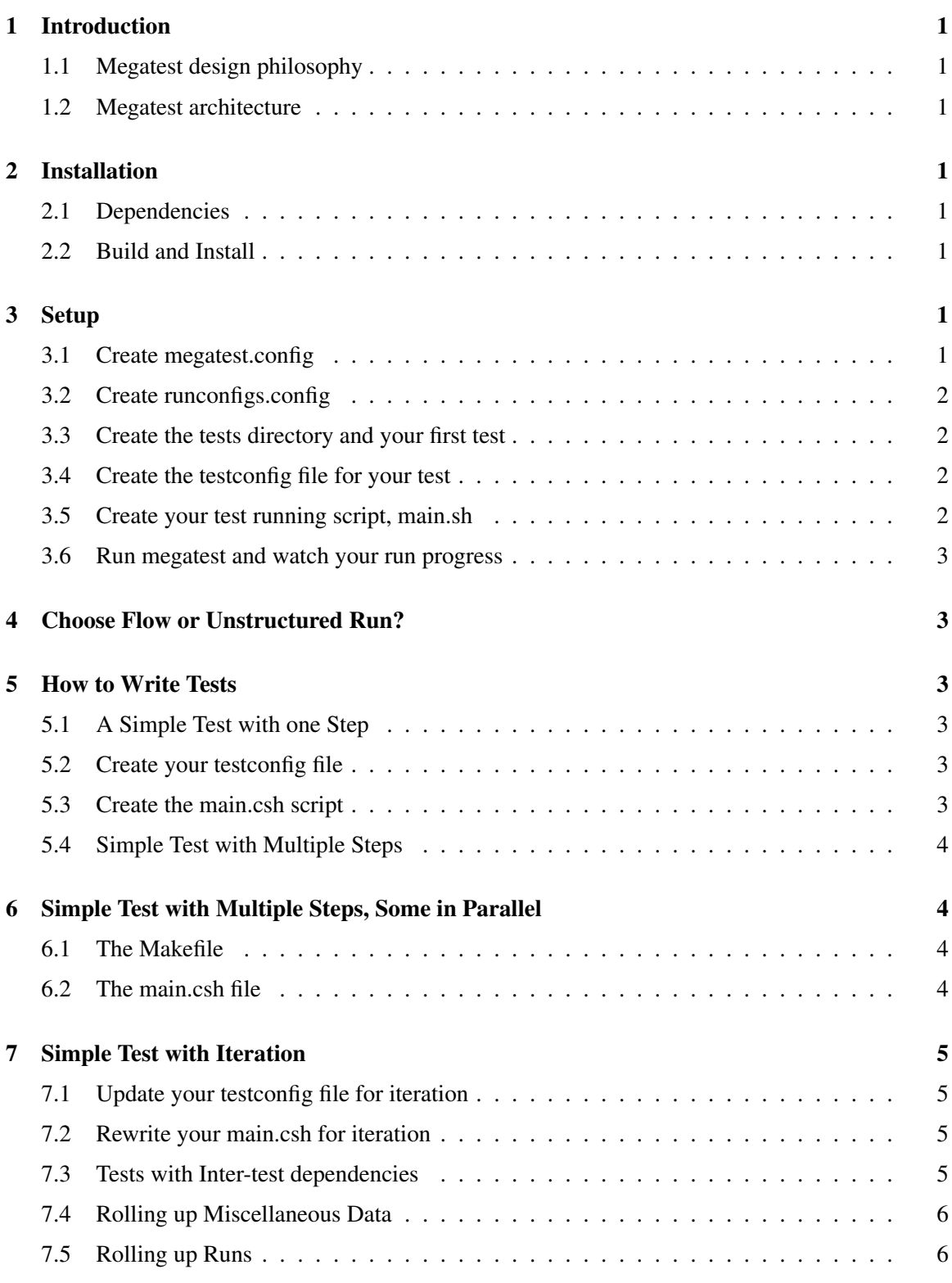

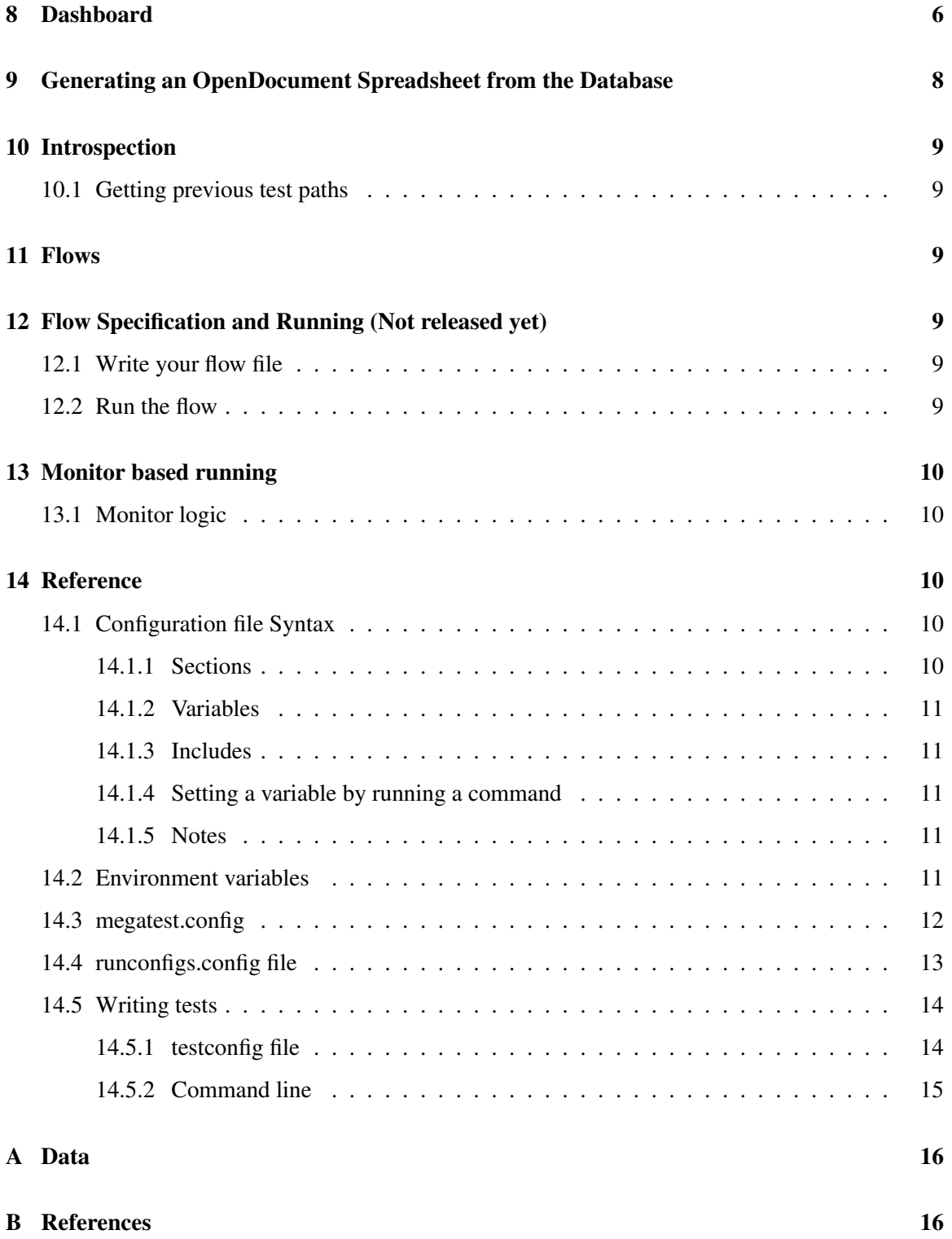

# <span id="page-5-0"></span>1 Introduction

#### <span id="page-5-1"></span>1.1 Megatest design philosophy

Megatest is intended to provide the minimum needed resources to make writing a suite of tests and implementing continuous build for software, design engineering or process control (via owlfs for example) without being specialized for any specific problem space. Megatest in of itself does not know what constitutes a PASS or FAIL of a test. In most cases megatest is best used in conjunction with logpro or a similar tool to parse, analyze and decide on the test outcome.

#### <span id="page-5-2"></span>1.2 Megatest architecture

All data to specify the tests and configure the system is stored in plain text files. All system state is stored in an sqlite3 database. Tests are launched using the launching system available for the distributed compute platform in use. A template script is provided which can launch jobs on local and remote Linux hosts. Currently megatest uses the network filesystem to "call home" to your master sqlite3 database.

# <span id="page-5-3"></span>2 Installation

#### <span id="page-5-4"></span>2.1 Dependencies

Chicken scheme and a number of "eggs" are required for building megatest. See the file utils/installall.sh for an automated way to install the dependencies on Linux.

#### <span id="page-5-5"></span>2.2 Build and Install

Run "make test" to create the megatest executable. You may wish to copy the executable to a centrally accessible location.

# <span id="page-5-6"></span>3 Setup

#### <span id="page-5-7"></span>3.1 Create megatest.config

Create the file megatest.config using the megatest.config template from the tests directory. At a minimum you need the following:

```
# Fields are the keys under which your test runs are organized
[ f i e ] d s ]field1 TEXT
field<sub>2</sub> TEXT
```

```
[<i>j</i> obtools]# The launcher launches jobs to the local or remote hosts,
# the job is managed on the target host by megatest,
# comment out launcher to run local only. An example launcher
# "nbfake" can be found in the utils directory.
launcher nbfake
# The disks section specifies where the tests will be run. As you
# run out of space in a partition you can add additional disks
# entries.
# Format is:
# name / path / to / area
\int d i s k s \]disk1 / tmp
```
#### <span id="page-6-0"></span>3.2 Create runconfigs.config

This file is used to set environment variables that are run specific. You can simply create an empty file to start.

```
# runconfigs.config
```
#### <span id="page-6-1"></span>3.3 Create the tests directory and your first test

```
. / tests
   megatest.config
   run configs.config
   t e s t s
       m yt e st
              main.sh
               t e st config
```
#### <span id="page-6-2"></span>3.4 Create the testconfig file for your test

[ setup] runscript main.sh

#### <span id="page-6-3"></span>3.5 Create your test running script, main.sh

```
#!/bin/bash
```

```
$MT_MEGATEST -runstep mystep1 "sleep 20; echo Done" -m "mystep1 is done"
$MT_MEGATEST -test -status : state COMPLETED : status PASS -m "This is a comment"
```
#### <span id="page-7-0"></span>3.6 Run megatest and watch your run progress

m e g at est : f i e l d 1 a bc : f i e l d 2 d e f : runname 2011 week 08.4 a -run a l l

watch megatest  $-list$  –runs %

# OR use the dashboard

 $d$  a shboard  $\&$ 

# <span id="page-7-1"></span>4 Choose Flow or Unstructured Run?

A flow is a structured and specifically sequenced set of tests. See the Flows chapter to understand the difference.

### <span id="page-7-2"></span>5 How to Write Tests

#### <span id="page-7-3"></span>5.1 A Simple Test with one Step

m k dir s impletest cd simpletest

#### <span id="page-7-4"></span>5.2 Create your testconfig file

# testconfig

 $\lceil$  setup  $\rceil$ runscript main.csh

#### <span id="page-7-5"></span>5.3 Create the main.csh script

Note: Using csh is NOT recommended. Use bash, perl, ruby, zsh or anything other than csh. We use csh here because it is popular in the EDA industry for which Megatest was originally created.

```
\# ! / \text{bin} / \text{t}csh -x# run the cpul simulation.
# The step name is "run_simulation"
# The commandline being run for this step is "runsim cpu1"
# The logpro file to validate the output from the run is "runsim.logpro"
```
\$MT\_MEGATEST -runstep run\_simulation -logpro runsim.logpro "runsim cpu1" \$MT\_MEGATEST -test -status : state COMPLETED : status \$?

You can now run megatest and the created test directory will contain the new files "run\_simulation.html" and "run\_simulation.log". If you are using the dashboard you can click on the run and then push the "View log" button to view the log file in firefox.

#### <span id="page-8-0"></span>5.4 Simple Test with Multiple Steps

To run multiple steps simply add them to the main.csh file. Here we add a step to test "cpu2". The second step that tests cpu2 will only run after the step that tested "cpu1" completes.

```
\#!/bin/tcsh -x# run the cpul simulation.
# The step name is "run_simulation"
# The commandline being run for this step is "runsim cpu1"
# The logpro file to validate the output from the run is "runsim. logpro"
$MT_MEGATEST -runstep run_simulation_cpu1 -logpro runsim.logpro "runsim cpu1" &&
```

```
$MT_MEGATEST -runstep run_simulation_cpu2 -logpro runsim.logpro "runsim cpu2"
$MT_MEGATEST -test -status : state COMPLETED : status $?
```
# <span id="page-8-1"></span>6 Simple Test with Multiple Steps, Some in Parallel

#### <span id="page-8-2"></span>6.1 The Makefile

A good way to run steps in parallel within a single test, especially when there are following steps, is to use the Unix Make utility. Writing Makefiles is beyond the scope of this document but here is a minimal example that will run "runsim cpu1" and "runsim cpu2" in parallel. For more information on make try "info make" at the Linux command prompt.

# Example Makefile to run two steps in parallel

```
RTLDIR = / path / to / r t l
CPUS = \text{cpu1} \text{ cpu2}
```
 $run\_simulation\_$(CPUS) ..html : $(RTLDIR)/$(CPUS)$ \$ (MT\_MEGATEST) -runstep run\_simulation \_\$ (CPUS) -logpro runsim.logpro "ru

#### <span id="page-8-3"></span>6.2 The main.csh file

```
\#!/ bin/tcsh -x
```
# run the cpu1 and cpu2 simulations in parallel.

# The -j parameter tells make how many jobs it may run in parallel

```
make -i 2
$MT MEGATEST −test −status : state COMPLETED : status $?
```
# <span id="page-9-0"></span>7 Simple Test with Iteration

Since no jobs run after the cpu1 and cpu2 simulations in this test it is possible to use iterated mode.

#### <span id="page-9-1"></span>7.1 Update your testconfig file for iteration

 $[$  s e t u p  $]$ runscript main.csh

 $\lceil$  it e m s  $\rceil$ CPU cpu1 cpu2

#### <span id="page-9-2"></span>7.2 Rewrite your main.csh for iteration

 $\#!/$  bin / tcsh  $-x$ 

# run the cpu simulation but now use the environment variable \$CPU # to select what cpu to run the simulation against

```
$MT_MEGATEST -runstep run_simulation -logpro runsim.logpro "runsim $CPU"
# As of version 1.07 Megatest automatically converts a status of "0"
# to "PASS", any other number to "FAIL" and directly uses the value of
# a string passed in.
$MT_MEGATEST -test -status : state COMPLETED : status $?
```
#### <span id="page-9-3"></span>7.3 Tests with Inter-test dependencies

Sometimes a test depends on the output from a previous test or it may not make sense to run a test is another test does not complete with status "PASS". In either of these scenarios you can use the "waiton" keyword in your testconfig file to indicate that this test must wait on one or more tests to complete before being launched. In this example there is no point in running the "system" test if the "cpu" and "mem" tests either do not complete or complete but with status "FAIL".

```
# testconfig for the "system" test
[ s e t u p ]runscript main.csh
waiton cpu mem
```
#### <span id="page-10-0"></span>7.4 Rolling up Miscellaneous Data

Use the -load-test-data switch to roll up arbitrary data from a test into the test\_data table.

```
# Fields are:
# category, variable, value, expected, tol, units, comment, status
$MT_MEGATEST -load-test-data << EOF
foo, bar, 1.2, 1.9, >foo, rab, 1.0 e9, 10 e9, 1 e9
foo, bla, 1.2, 1.9, \ltfoo, bal, 1.2, 1.2, \lt, Check for overload
foo, alb, 1.2, 1.2, \leq =, Amps, This is the high power circuit test
foo , a bl , 1 . 2 , 1 . 3 , 0 . 1
foo, bra, 1.2, pass, silly stuff
faz, bar, 10, 8mA, ,," this is a comment"
EOF
```
New entries are keyed on the category and variable. If a new record is inserted with a category and variable that have already been used the new record will replace the old record.

Where value, expected and tol are specified the behavior is as follows.

- If value, expected and tol are numbers then status is calculated as PASS if (expected-tol)  $\le$  $value \leq (expected+tol)$
- If value and expected are numbers and tol is  $> 0, \leq 1$  or  $\leq$  then value is compared with expected using the operator given by tol
- If status is specified its value overrides the above calculations.

#### <span id="page-10-1"></span>7.5 Rolling up Runs

To roll up a number of tests in a sequence of runs to a single run use the -rollup command.

```
megatest -rollup :sysname ubuntu :fsname nfs :datapath none :runname rollup_ww38
```
All keys must be specified and the runname is the name of the run that will be created. All paths are kept original inside the database. When -remove-runs is used to delete runs the data is not deleted if there are rollups that refer to the data.

# <span id="page-10-2"></span>8 Dashboard

 $>$  dashboard &

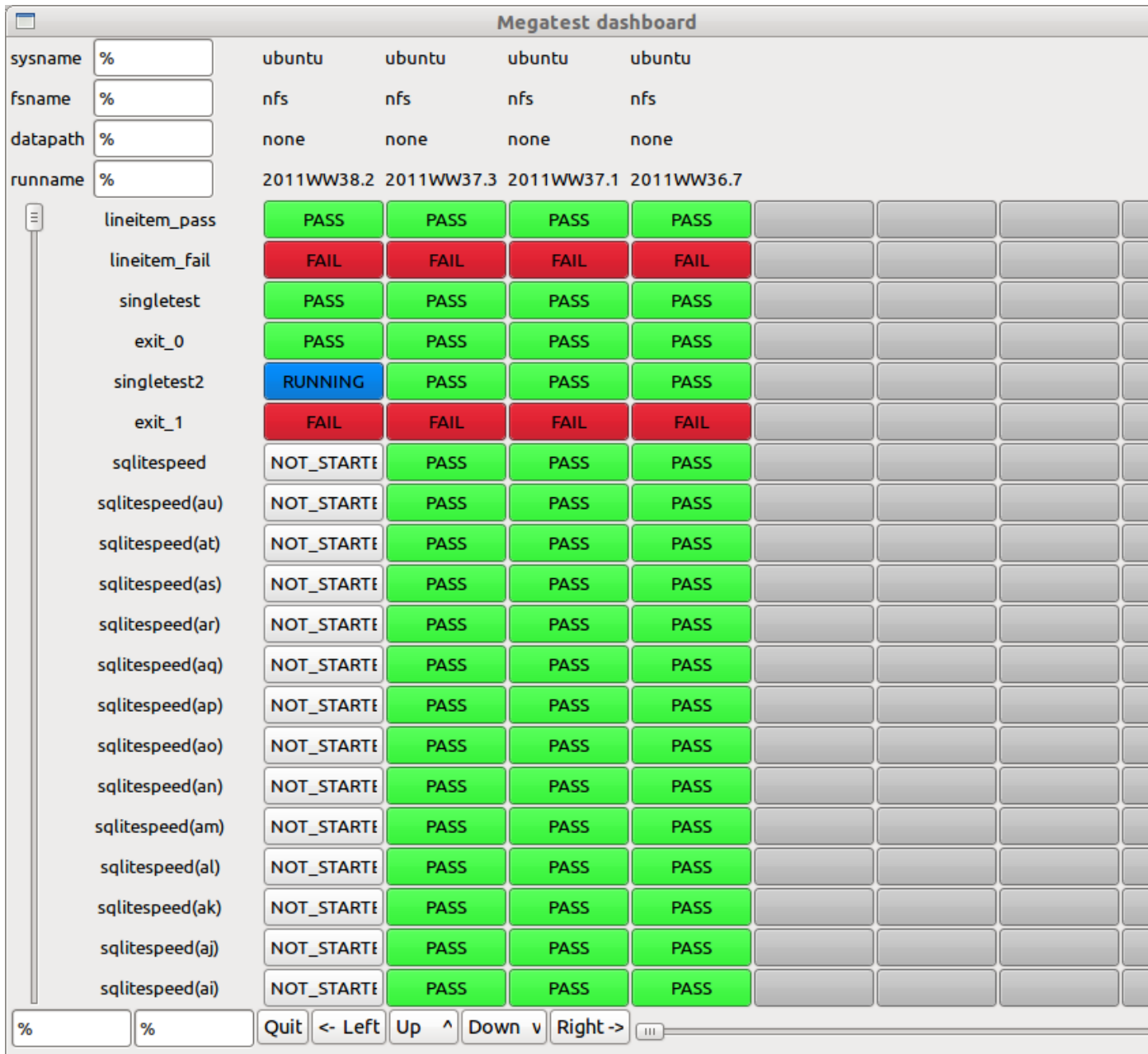

Pushing one of the buttons on the main dashboard will bring up the test specific dashboard. Values are updated in semi-real time as the test runs.

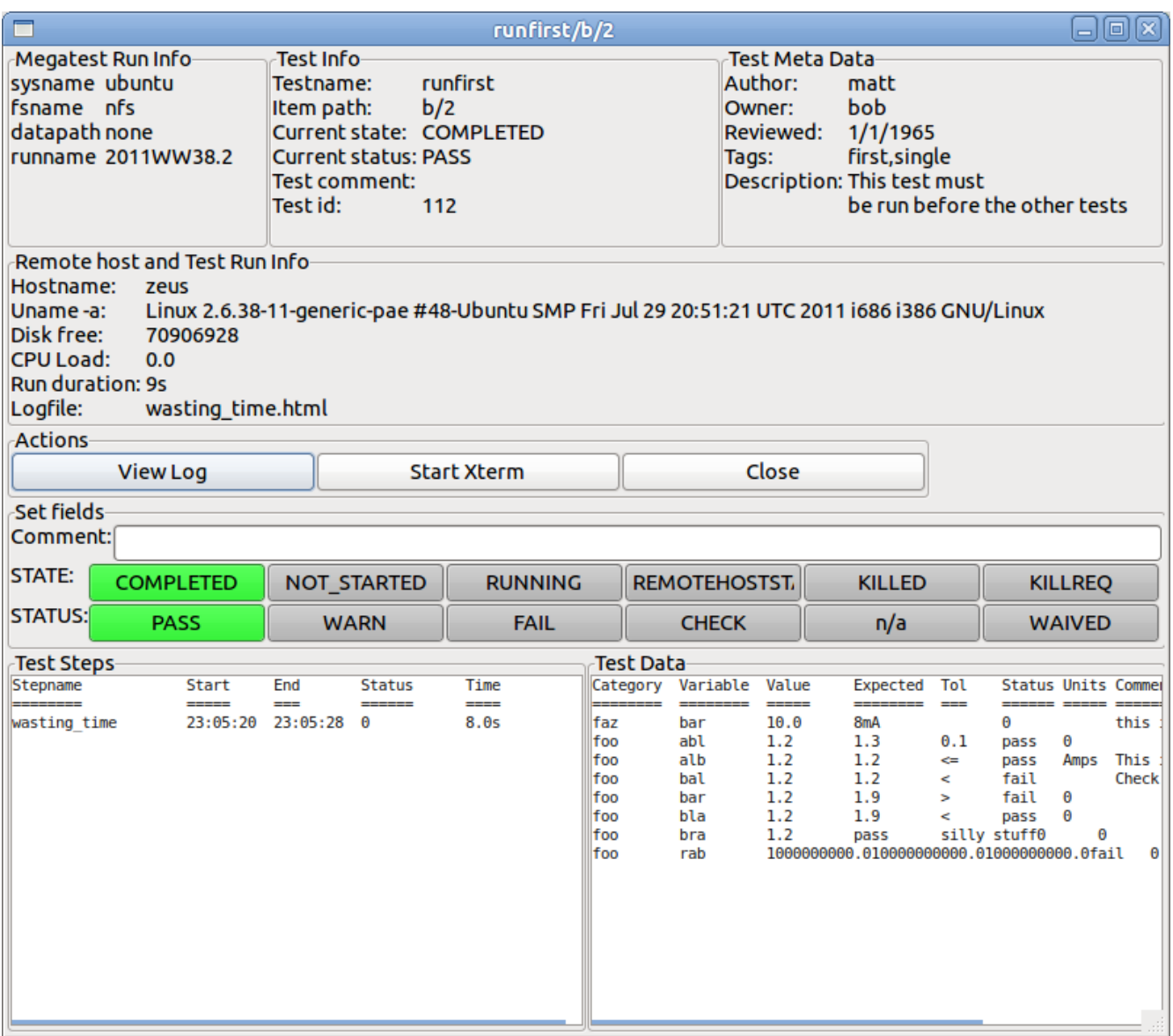

# <span id="page-12-0"></span>9 Generating an OpenDocument Spreadsheet from the Database

And OpenDocument multi-paned spreadsheet can be generated from the megatest.db file by running -extract-ods

m egatest −extract −ods results .ods : runname %

You can optionally specify the keys for your database to limit further the runs to extract into the spreadsheet. The first sheet contains all the run data and subsequent sheets contain data rolled up for the individual tests.

# <span id="page-13-0"></span>10 Introspection

#### <span id="page-13-1"></span>10.1 Getting previous test paths

```
m egatest -test -paths -target %/%/% : runname % -test patt % -itempatt % : status PA
```
### <span id="page-13-2"></span>11 Flows

A flow specifies the tests to run, the order and dependencies and is managed by a running megatest process.

# <span id="page-13-3"></span>12 Flow Specification and Running (Not released yet)

#### <span id="page-13-4"></span>12.1 Write your flow file

flows/<flowname>.config

# Flow : < flowname >  $\lceil$  flow config  $\rceil$ # turn on item level dependencies item deps on

[flowsteps]  $#$  <testname >[, < predecessor >]

# Run the test "copydata" c o p y d at a

# Run the test "setup" after copydata completes with PASS, WARN or WAIVE setup, copydata

```
# once the test "setup" completes successfully run sim1, sim2 and sim3
sim1, setup
sim2, setup
sim3, setup
```
#### <span id="page-13-5"></span>12.2 Run the flow

megatest -runflow <flowname> :FIELD1 val1 :FIELD2 val2 :runname wk32.4

# <span id="page-14-0"></span>13 Monitor based running

#### <span id="page-14-1"></span>13.1 Monitor logic

Note: The monitor is usable but incomplete as of Megatest v1.31. Click on the "Monitor" button on the dashboard to start the monitor and give it a try.

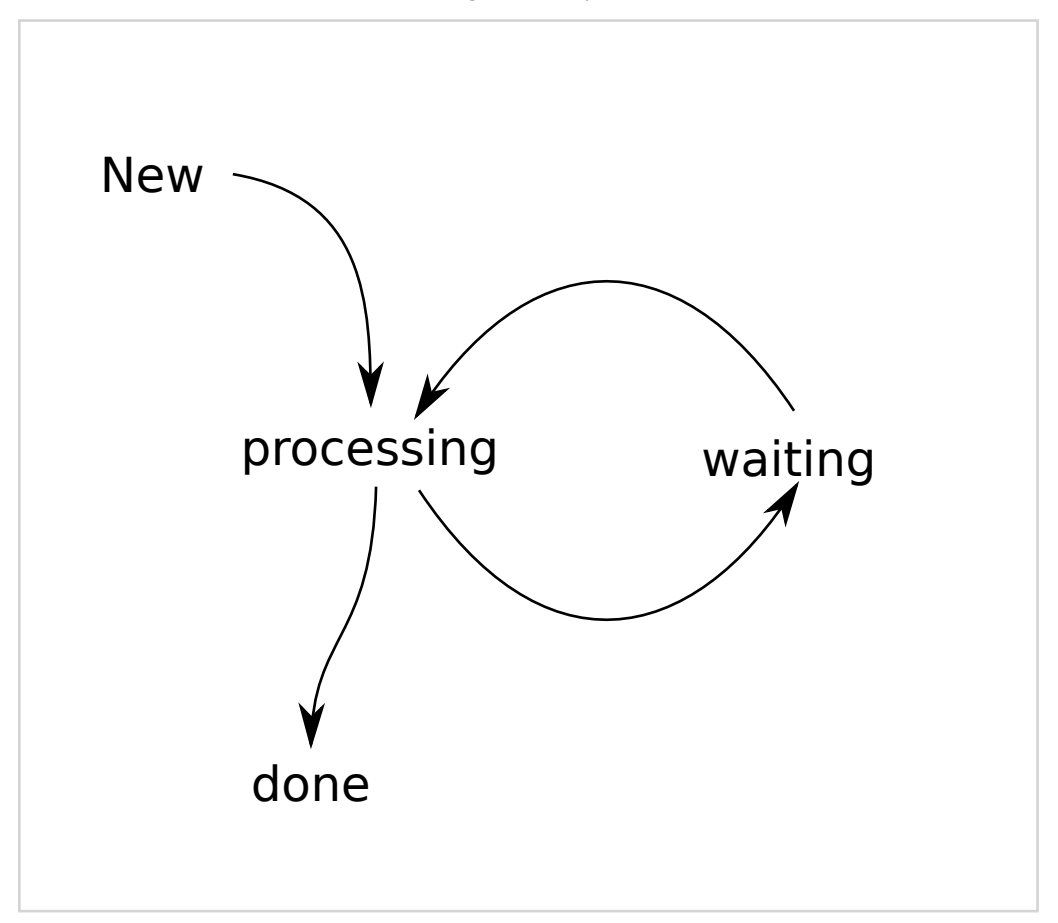

# <span id="page-14-2"></span>14 Reference

#### <span id="page-14-3"></span>14.1 Configuration file Syntax

Note: whitespace is preserved including at the end of line. Ensure your entries only have whitespace at the end of line when needed to avoid problems.

#### <span id="page-14-4"></span>14.1.1 Sections

```
[ section name]
```
<span id="page-15-0"></span>This creates a section named "section name"

#### 14.1.2 Variables

VARX has this value

<span id="page-15-1"></span>The variable "VARX" will have the value "has this value"

#### 14.1.3 Includes

[include filename]

The file named "filename" will be included as if part of the calling file. NOTE: This means no section can be named "include " (with the whitespace).

#### <span id="page-15-2"></span>14.1.4 Setting a variable by running a command

VARNAME [ system ls / tmp]

The variable "VARNAME" will get a value created by the Unix command "ls /tmp". All lines of output from the command will be joined with a space.

#### <span id="page-15-3"></span>14.1.5 Notes

- Some variables are infered as lists. Each token on the line separated by whitespace will be member of the list.
- Comments (lines starting with #) and blank lines are ignored.

#### <span id="page-15-4"></span>14.2 Environment variables

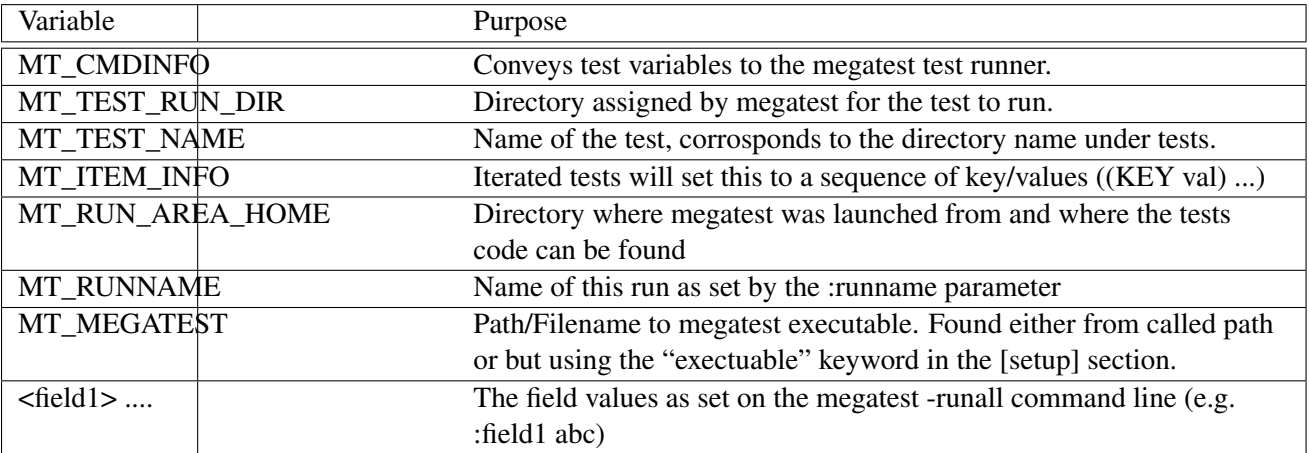

### <span id="page-16-0"></span>14.3 megatest.config

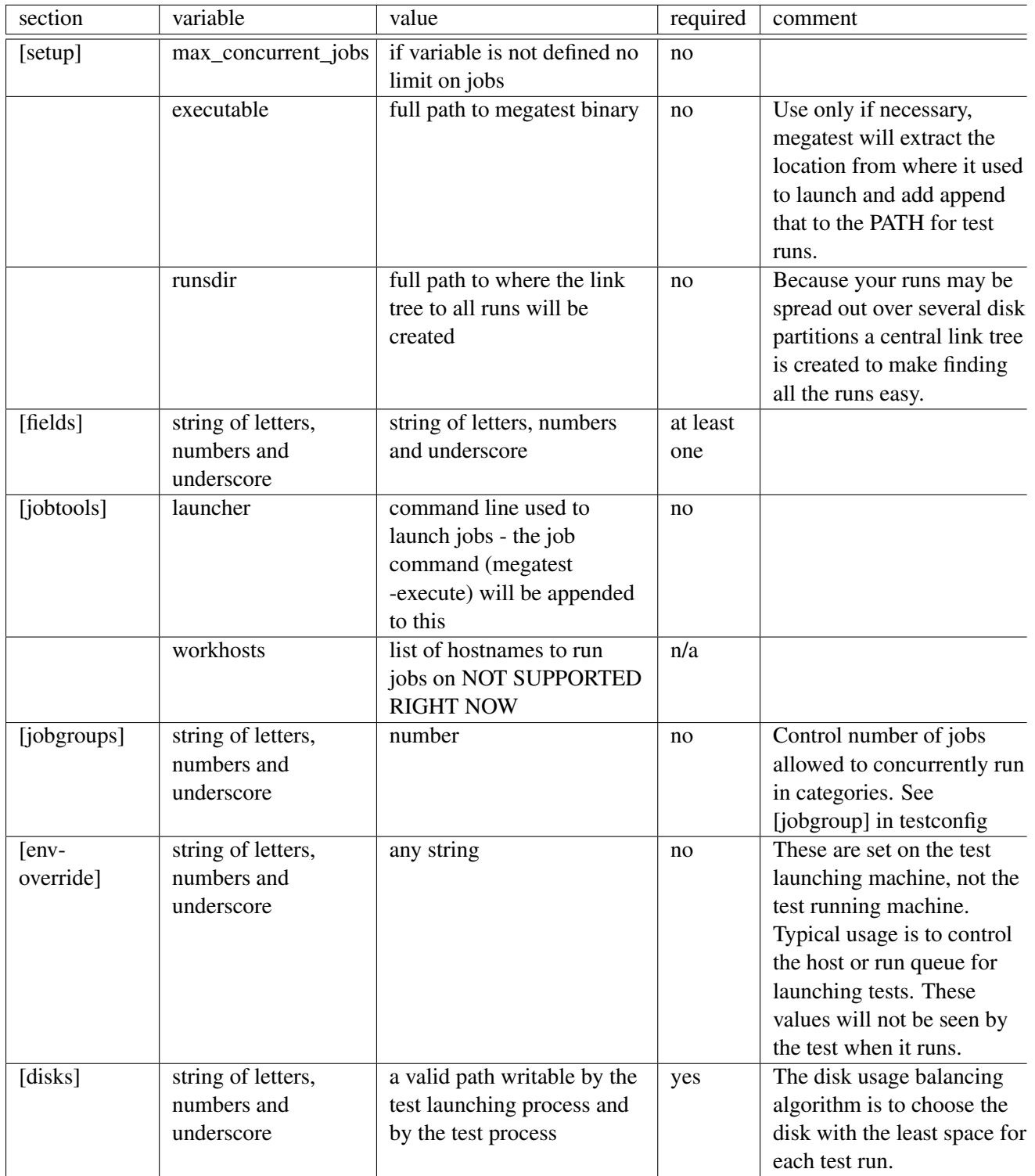

### <span id="page-17-0"></span>14.4 runconfigs.config file

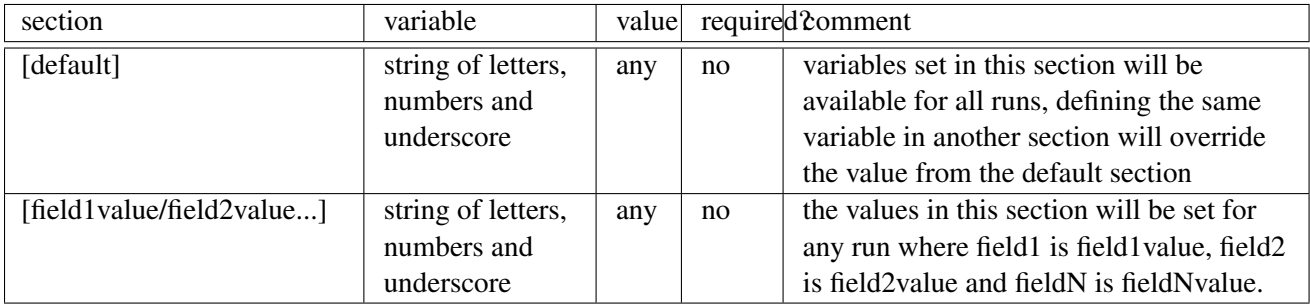

Example: a test suite that checks that a piece of software works correctly for different customer configurations and locations each of which is done as a separate release regression run. The fields, CUSTOMER and LOCATION were chosen. The following runconfigs.config file would set some variables specific to runs for megacorp in India and femtocorp in the Cook Islands and New Zealand:

# runconfigs.config  $\lceil$  default  $\rceil$ ENCRYTION true

 $[$  megacorp/india] TESTPATH / nfs/testing/megacorp\_runs

 $[$  femtocorp/cook\_islands  $]$ ENCRYTION f a l s e TESTPATH / afs/kiatoa/testing/cook\_islands

 $[$  femtocorp/new zeal and  $]$ TESTPATH / afs / kiatoa/testing/new\_zealand

 $[$  megacorp/new zeal and  $]$ TESTPATH / nfs/testing/megacorp\_runs

Running megatest like this: megatest :CUSTOMER megacorp :LOCATION new\_zealand :runname week12\_2011\_run1 -runall

Would set: ENCRYPTION true TESTPATH /nfs/testing/megacorp\_runs

#### <span id="page-18-0"></span>14.5 Writing tests

#### <span id="page-18-1"></span>14.5.1 testconfig file

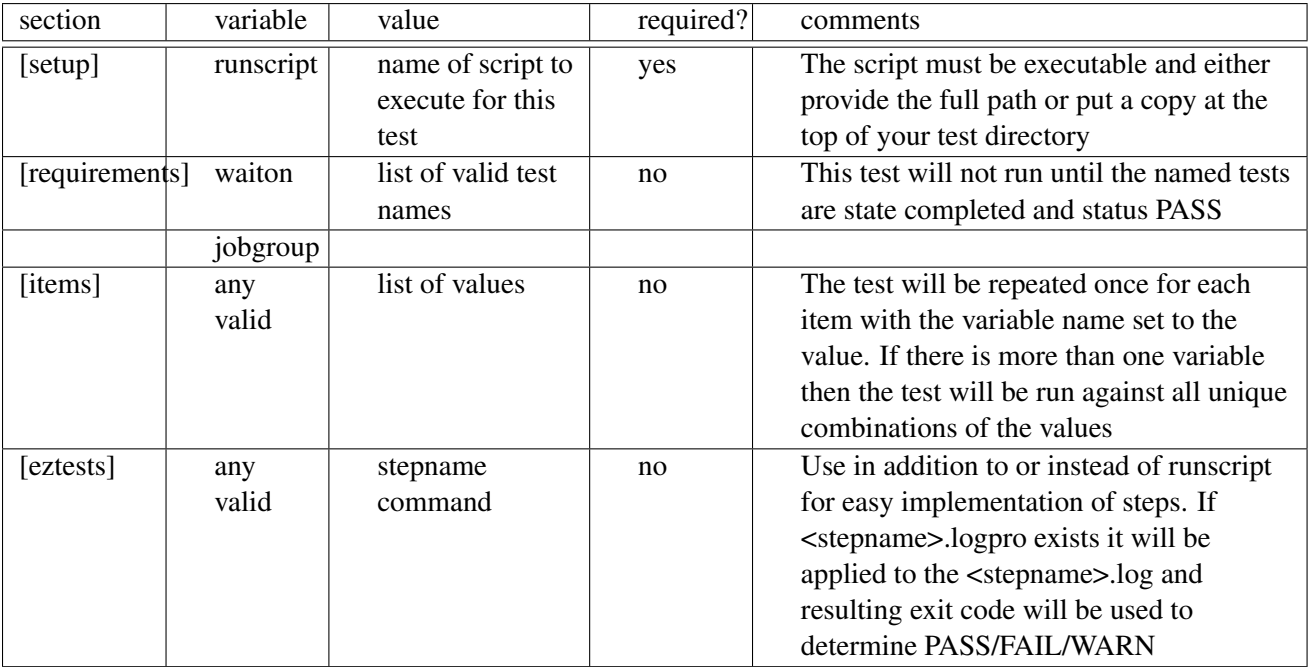

#### <span id="page-19-0"></span>14.5.2 Command line

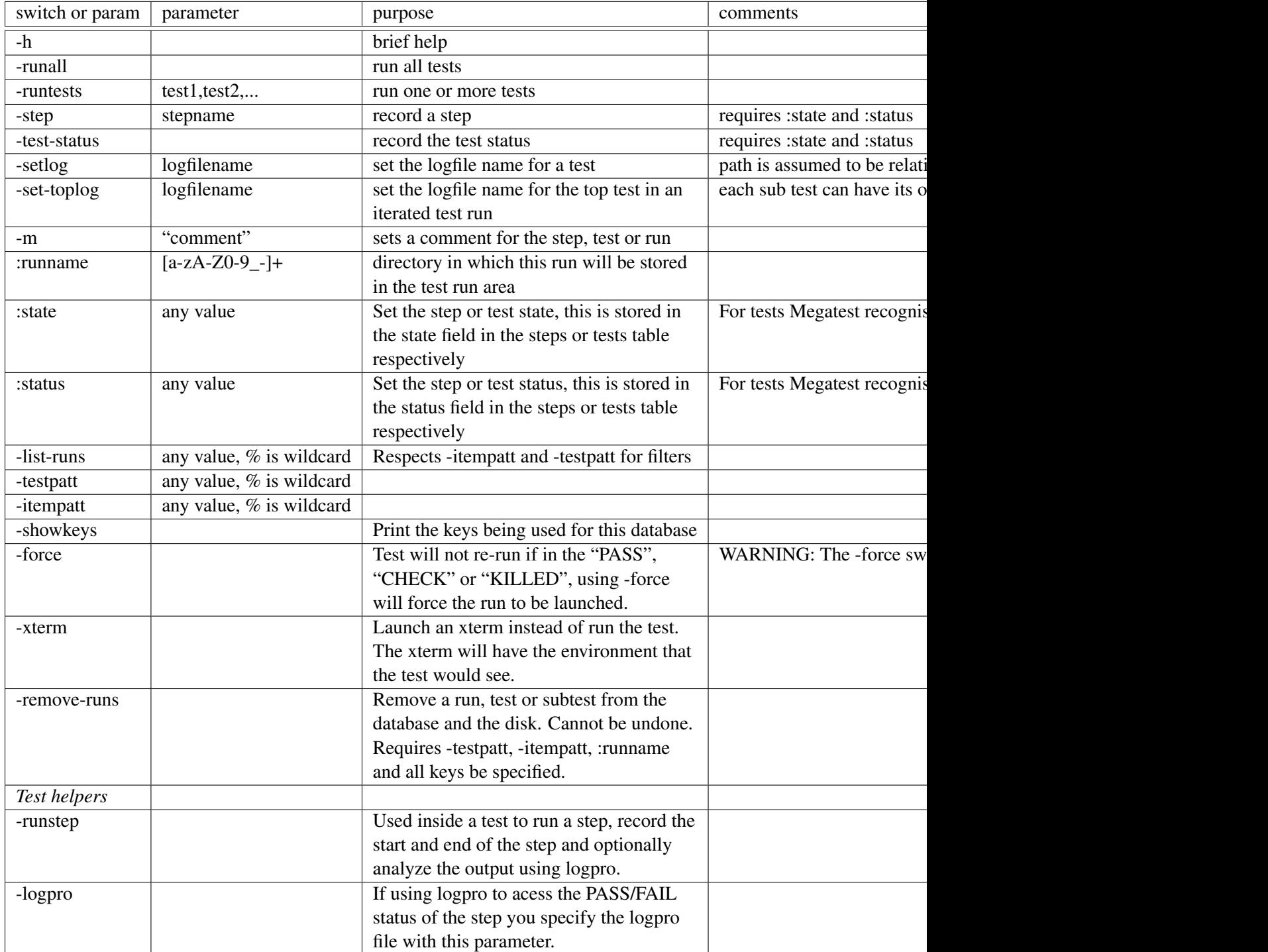

# <span id="page-20-2"></span><span id="page-20-0"></span>A Data

# <span id="page-20-1"></span>B References